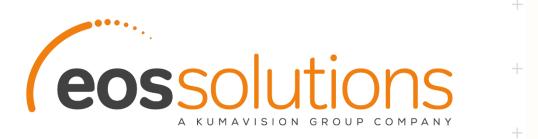

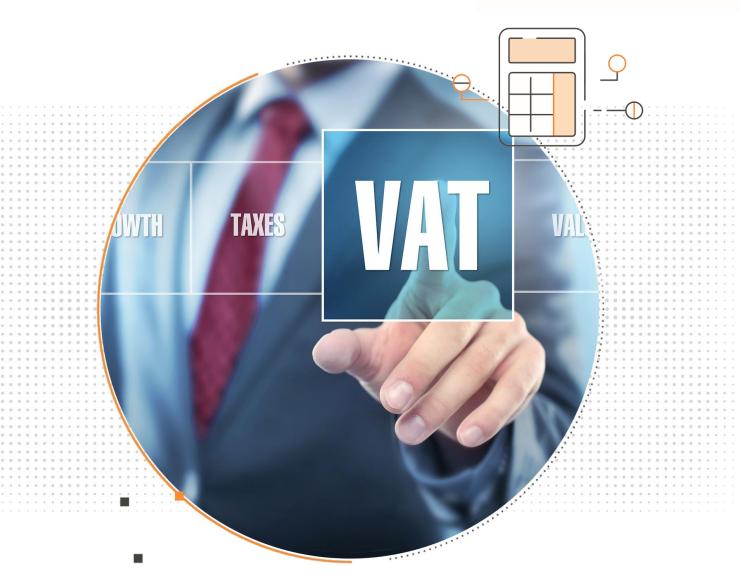

# VAT Management For Italy

Vat exemptions, plafond and fiscal reporting with Microsoft Dynamics 365 Business Central

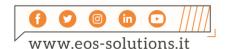

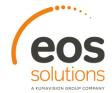

## **VAT Management For Italy**

App for Microsoft Dynamics 365 Business Central

VAT Management For Italy allows you to manage Vat exemptions and plafond and fiscal reporting with Microsoft Dynamics 365 Business Central.

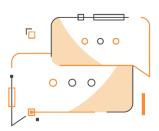

Do you need to manage Sales and Purchase VAT Exemptions? Do you want to preview and check VAT Plafond overruns? Do you need to print accurate reports for multiple VAT registers automatically updating last page number? Do you feel the necessity to print the declaration of intent on the official layout?

### How it works

The VAT Management for Italy app for Microsoft Dynamics 365 Business Central allows you to:

- manage VAT exemption (D.I.) at document line level
- preview and check VAT Plafond overruns
- print accurate reports for multiple VAT registers and execute VAT settlement

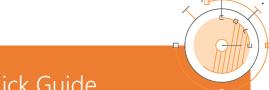

#### Quick Guide

Ready to go in 5 steps:

- 1. Enter the Setup and create a VAT Exemption Card for your Vendor
- Post a Purchase Invoice with **VAT** exemption
- Check VAT Plafond overruns
- Print multiple VAT Registers
- **Execute VAT Settlement**

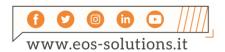

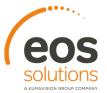

## VAT Management for Italy - SUMMARY

For a summary of the functionalities, press ALT + Q and type "VMI".

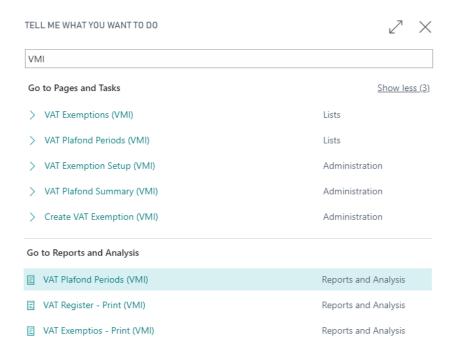

#### **VAT Exemptions**

In order to create a vat exemption card you can find the specific action on the Vendor / Customer page. A Factbox page on the right shows all the details of the exemptions.

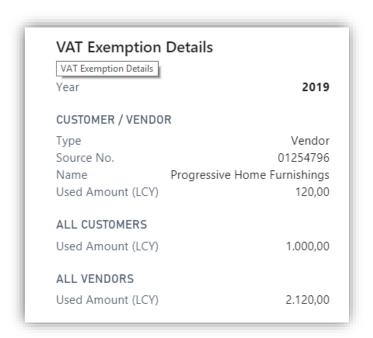

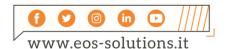

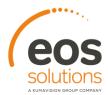

It shows the totals for all Customer and all Vendors.

When creating an invoice it is possible to enter an exemption valid **for a single line** filling in the "VAT Exemption No." field.

### Print / Copy / Export VAT Exemptions

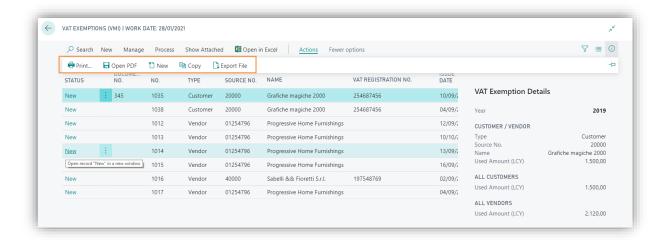

It is possible to print fields and values of the declaration according to the positions of the official layout provided by the Tax Authority.

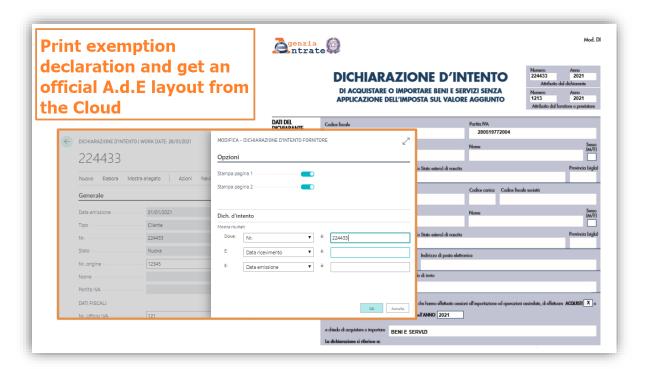

It is possible to open the declaration in a pdf file preloaded in the system.

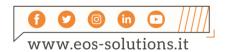

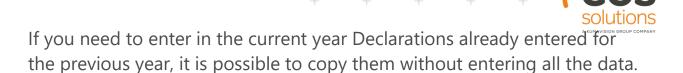

It is possible to select one or more declarations to be exported in .txt file format.

#### **VAT Plafond Periods**

Eos Vat Management for Italy app allows you to preview and check VAT Plafond overruns:

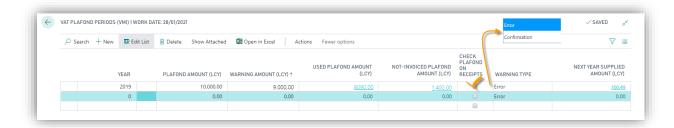

#### Warning type:

- "Error": once the limit defined by the plafond is exceeded (when the amount of purchase invoices with VAT exemption is greater than the amount of the plafond) the system no longer allows you to post invoices in exemption and blocks the user.
- "Confirm": once the limit defined by the plafond has been exceeded, the system provides you with a warning message that requires confirmation; if the user wants to proceed by posting invoices in exemption, he can do so.

It is possible to print the information on VAT used and residual amounts.

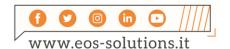

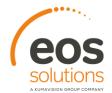

## **VAT Registers**

The VAT Management for Italy app helps to print a single vat register or multiple vat register by selecting the lines in the specific list:

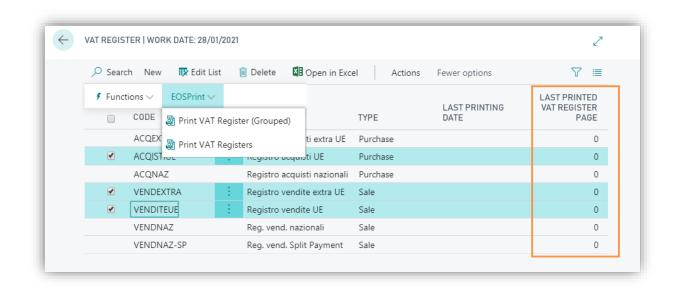

| Field                             | Description                                                                                   |
|-----------------------------------|-----------------------------------------------------------------------------------------------|
| Last Printed VAT<br>Register Page | the system records the last printed Vat register page                                         |
| Print VAT Register<br>(Grouped)   | it is possible to print a single VAT register or more than one Vat register in separate files |
| Print VAT Registers               | it is possible to print multiple VAT register in a .zip file                                  |

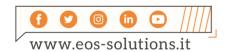

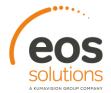

#### **VAT Settlement**

Once recorded the VAT settlement, the plafond amount still remaining will be reported automatically in the following month.

To print the VAT Plafond choose the relevant option in Calc. reg. and VAT payment:

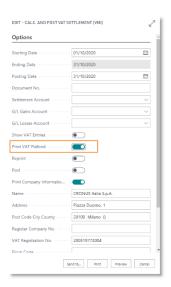

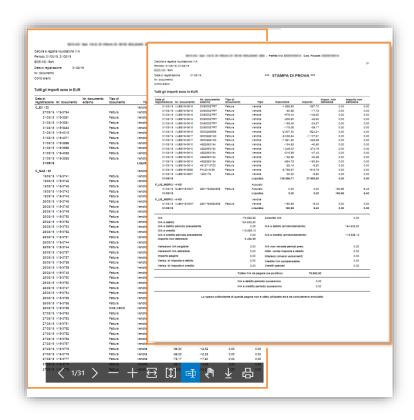

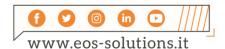

# Subscription

Some features of Vat Management for Italy app require a subscription.

The subscription can be activated from Subscription control panel or directly from the notification messages that the system proposes, by clicking on the link that allows you to start the subscription wizard.

Contact us for more info:

www.eos-solutions.it/en/contact-support.html

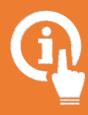

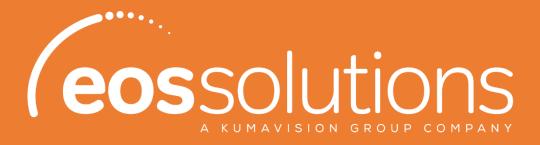

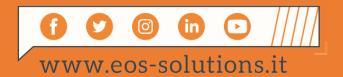